# Cómo captar nuevos clientes con nuestros Formularios

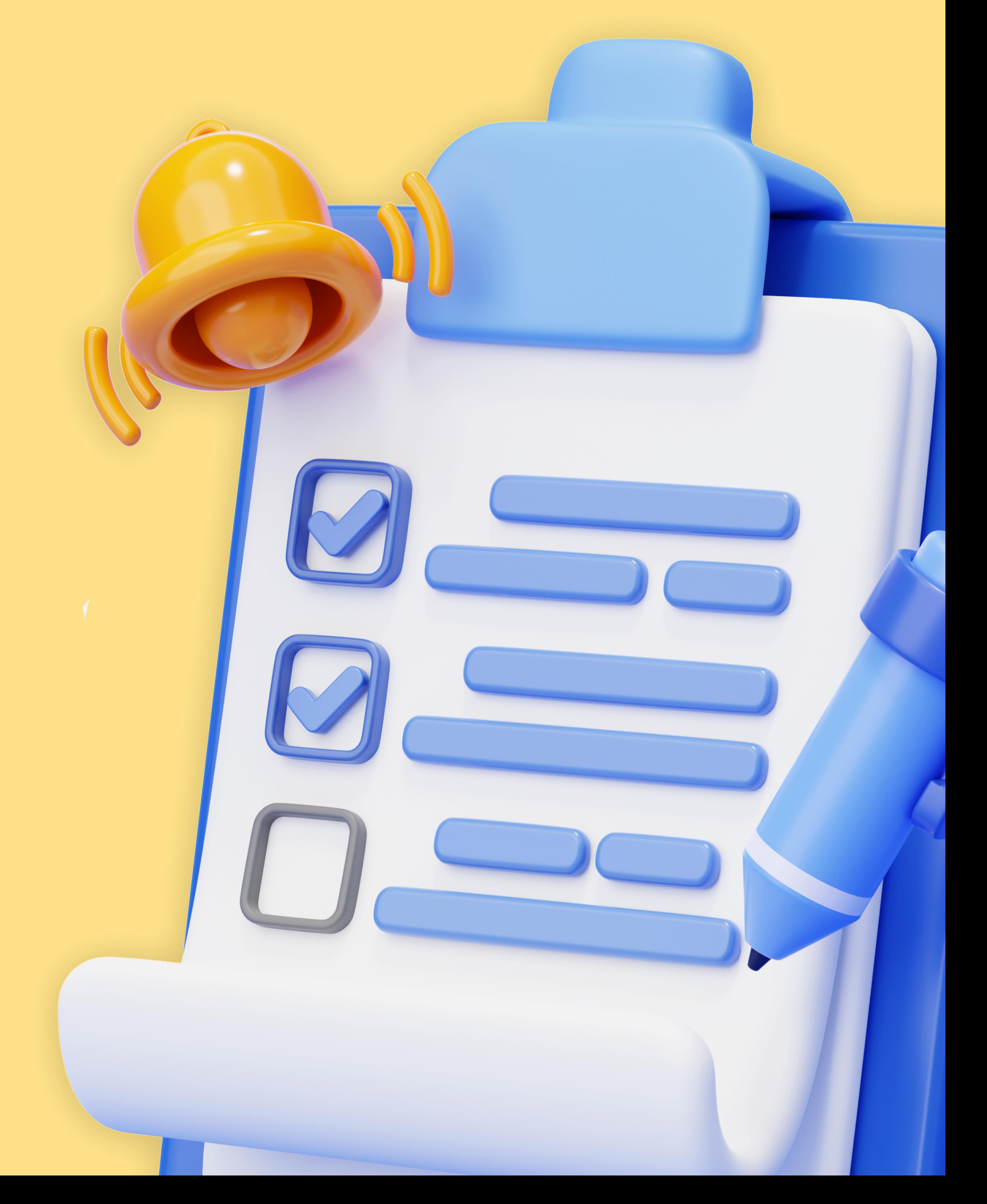

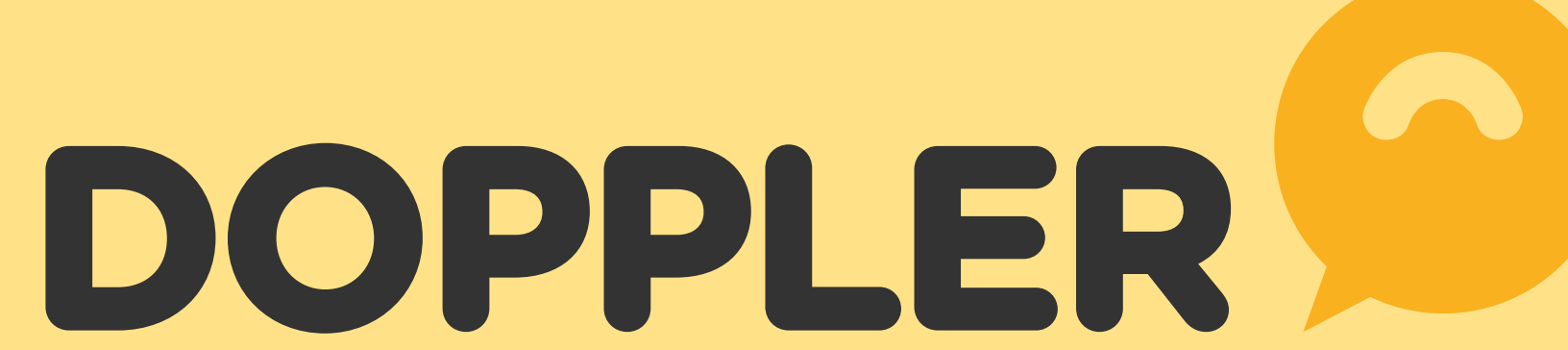

La verdadera relevancia que posee un formulario es la mediación entre el consumidor y la marca. Dentro del funnel de ventas, es un punto inicial para obtener los datos de tus clientes de forma orgánica y adaptado a la necesidad de tu negocio. Y luego, realizar acciones de

nutrición de Email & Automation Marketing que lleven a que tus productos o servicios estén presentes en la decisión de compra de los usuarios.

### Aprovecha el poder de los formularios de Doppler para nutrir tu Base de Datos y ¡aumentar tus ventas!

Los Formularios deben estar sustentados por una adecuada Estrategia para conocer bien a qué público llegar. Utilizándolos correctamente, son una forma efectiva de obtener los datos de tus Contactos. Además, puedes distribuirlos en lugares estratégicos: tus redes sociales, landing pages o embebidos en tu sitio para obtener grandes resultados.

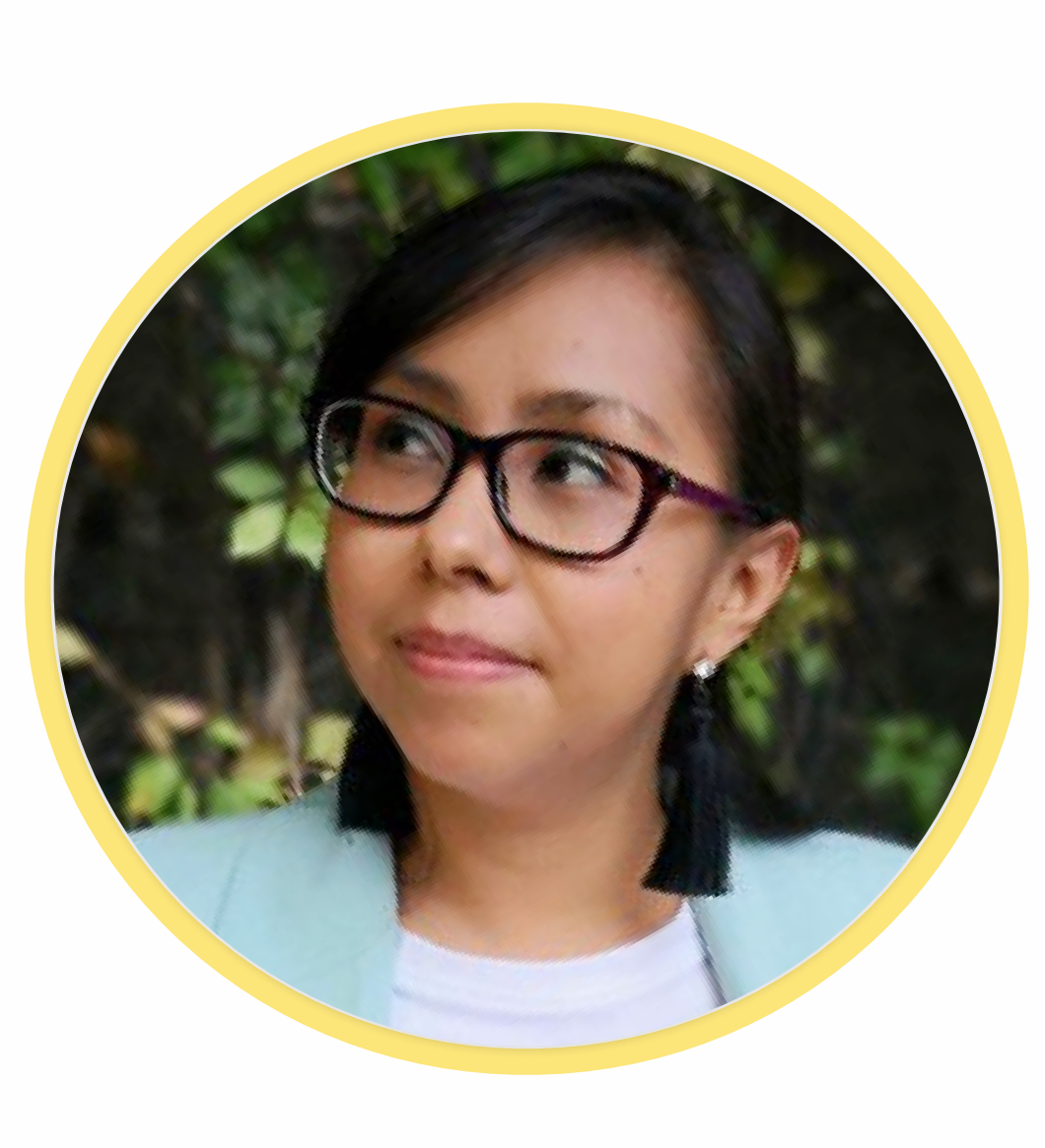

66

Superamos los 25.000 Contactos en nuestra base de datos, gracias al uso de Formularios y Pop Up de Doppler

Ana Odonel, Planner Digital Tramontina México.

# Tipos de Formularios

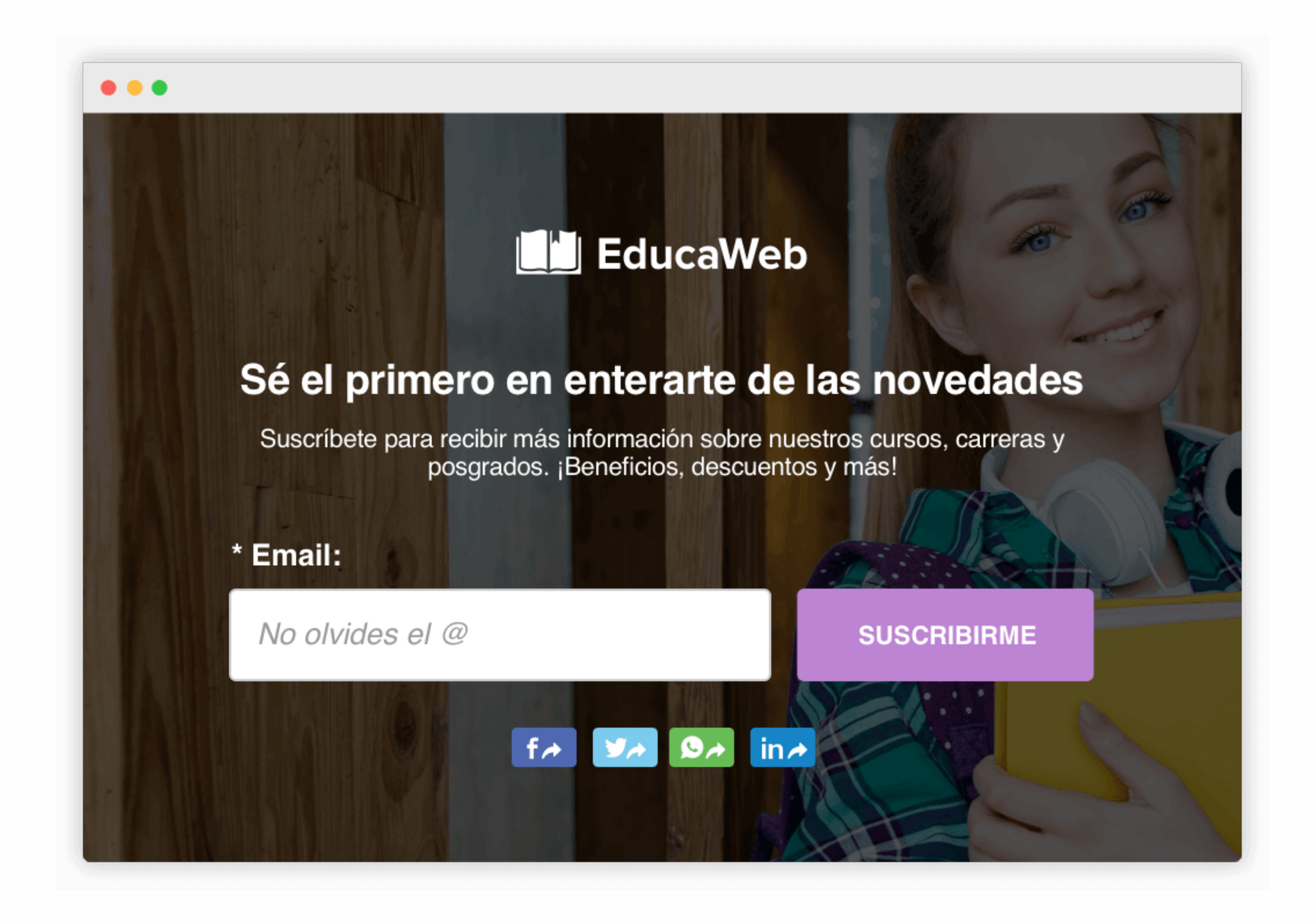

## Formulario Clásico

Recolecta datos de los visitantes a tu sitio

web con nuestros formularios. Puedes

embeberlos en tu sitio o blog y

adaptarlos a la imagen de tu marca. ¡Es muy fácil de hacer con Doppler!

### Formulario WhatsApp Pop-up

Comunícate con tus usuarios de forma

efectiva e instantánea a través de esta App. Recolectarás los datos más relevantes de clientes. ¡Acércate a tus usuarios y súmalos a tu base de datos!

# Formulario Pop-up

Crea Formularios Pop Up que aparezcan

en el momento y lugar indicados de tu sitio web o tienda online.; Ideales para captar nuevos contactos!

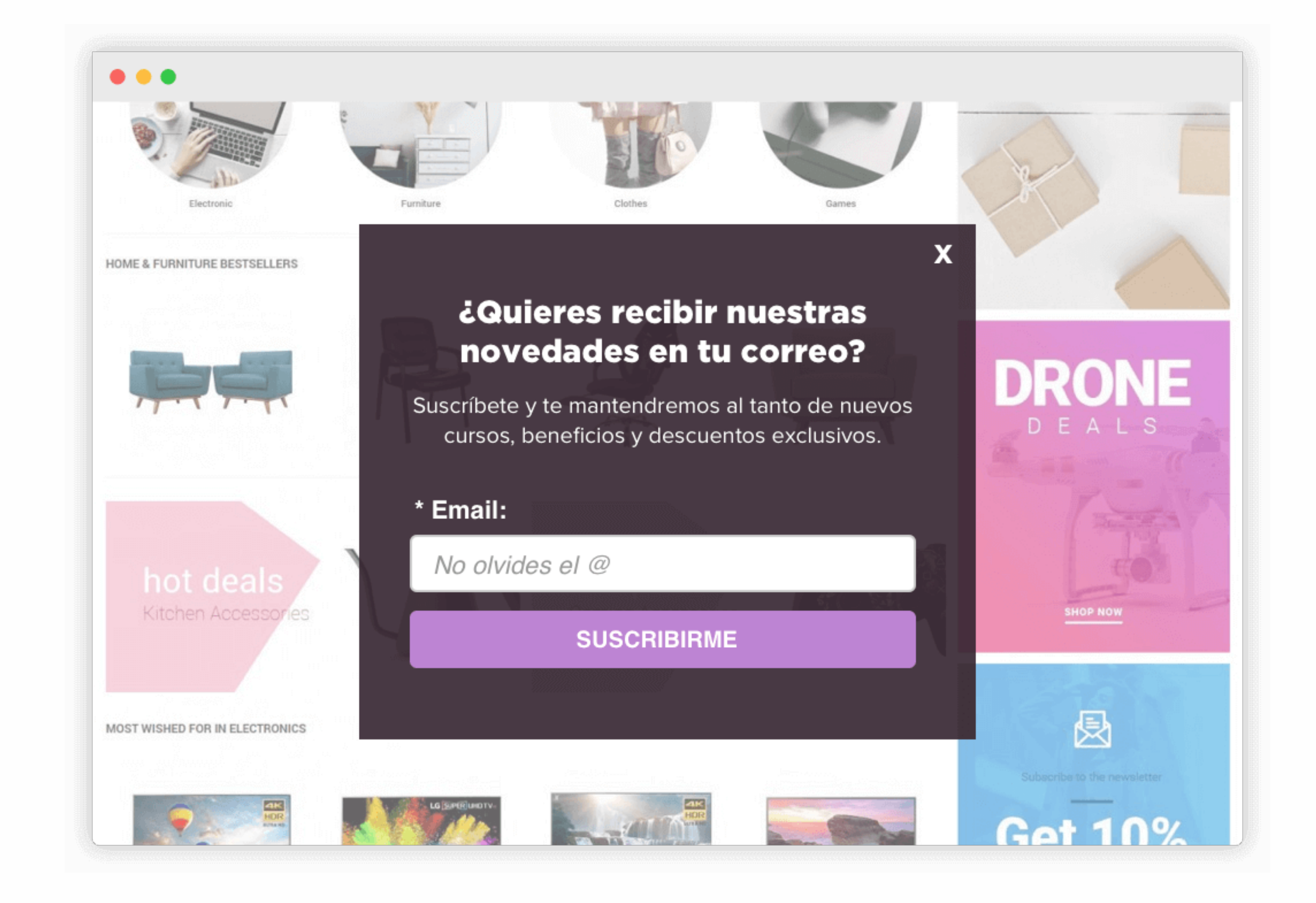

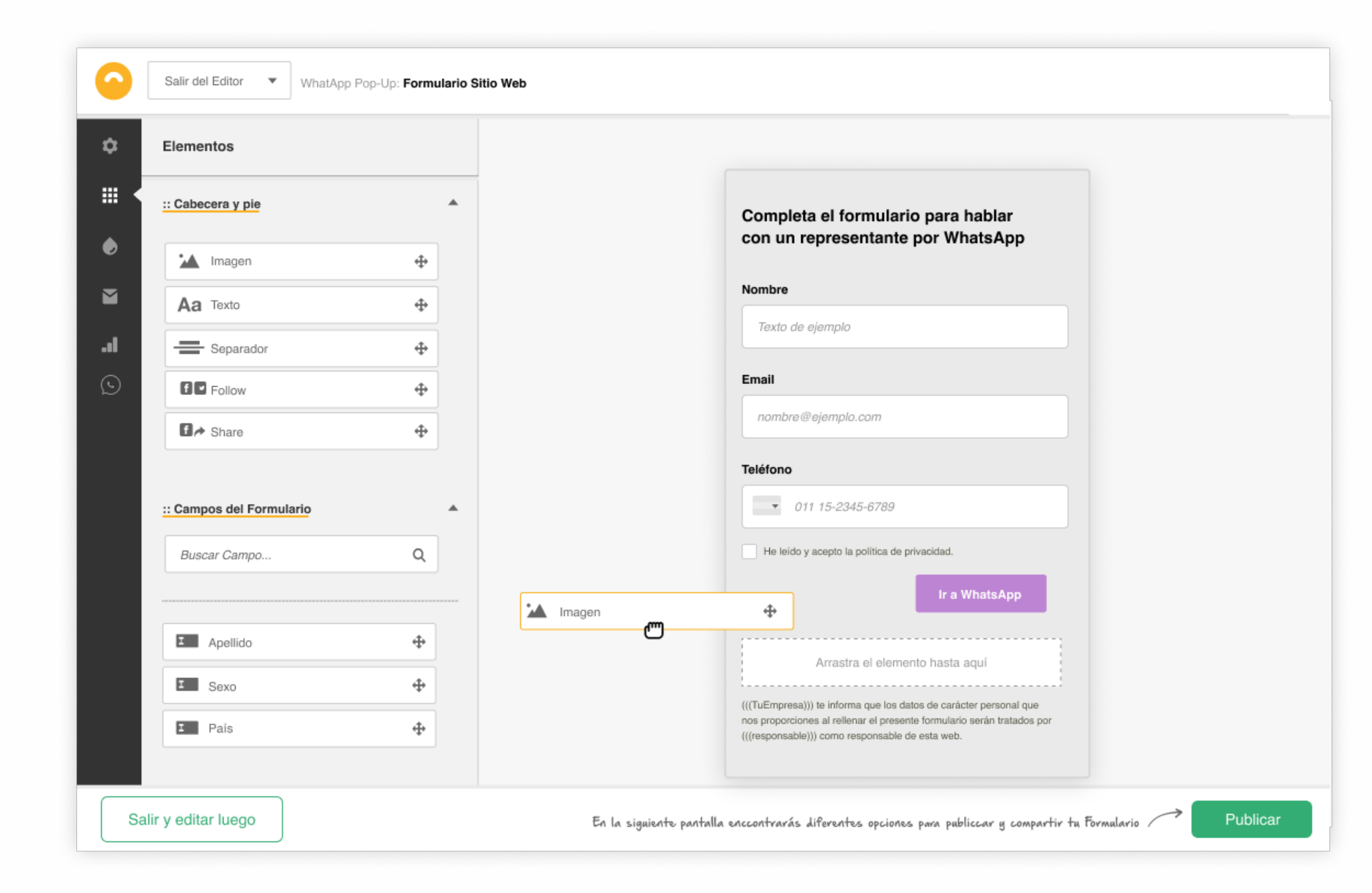

A continuación, el botón aparecerá por defecto en el margen inferior derecho de la pantalla.

Donde habitualmente están los chatbots, asistentes virtuales y otras apps de ayuda o atención al

cliente que puedes encontrar en muchos Sitios Web.

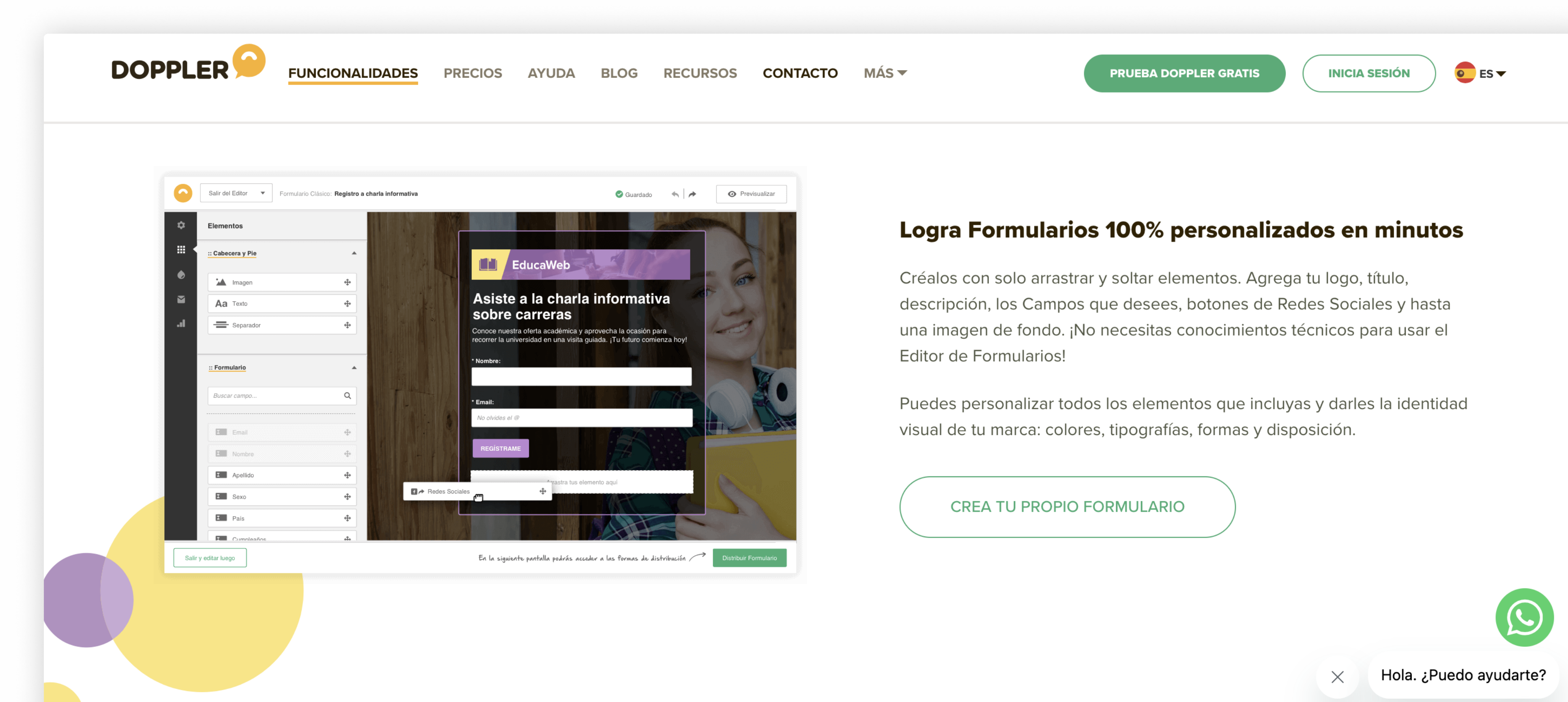

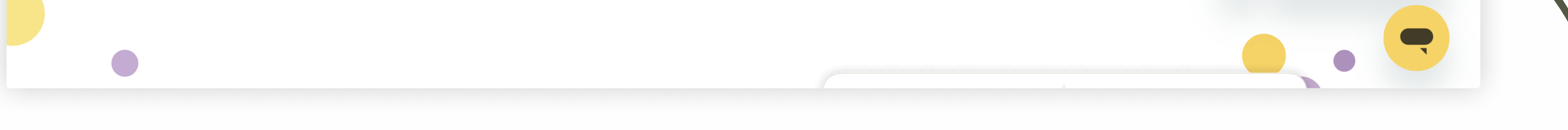

#DopplerTip: Testea diferentes formularios para que puedas incorporar aquel que verdaderamente capte los datos y te brinde el contacto efectivo de tus clientes.

4

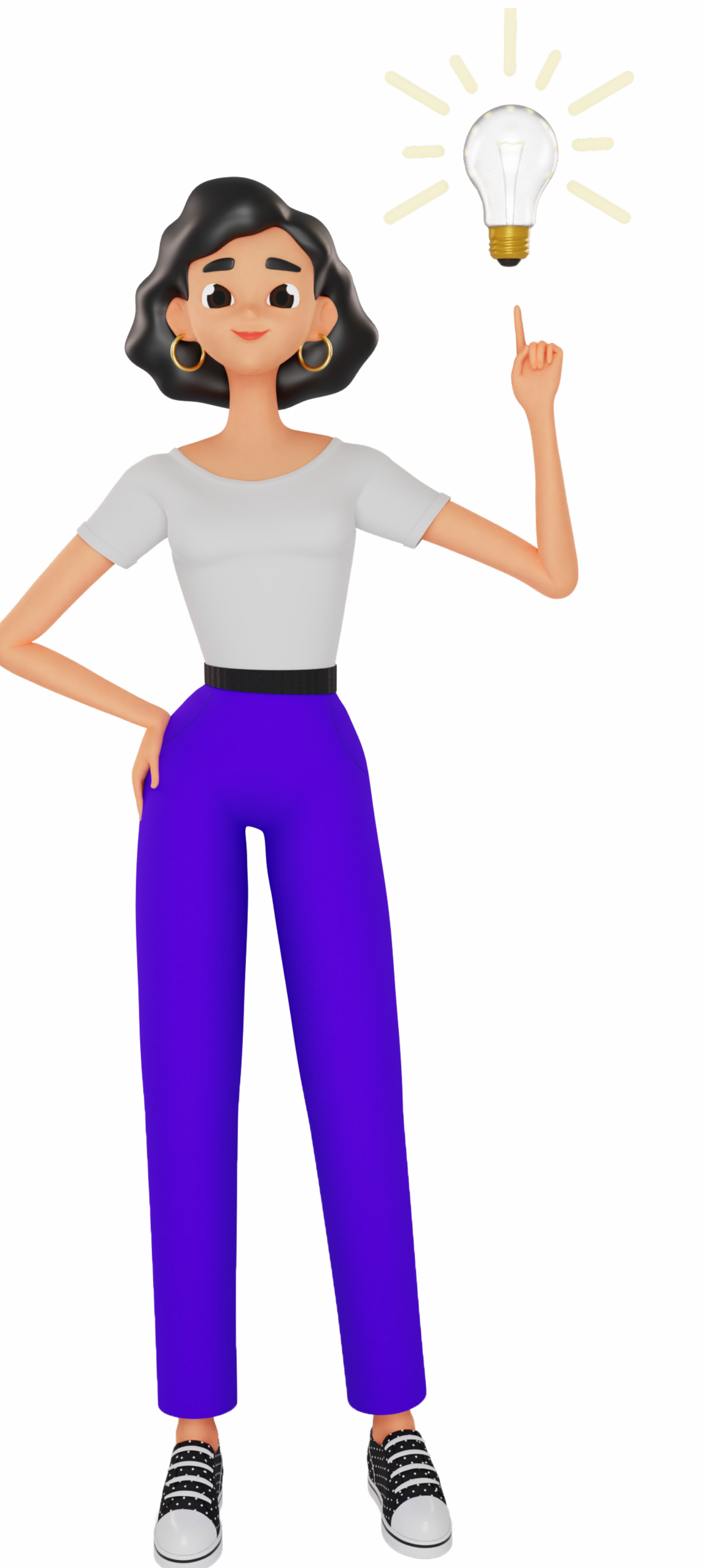

Así se visualizaría en tu sitio web

# Cómo configurar paso a paso tu Formulario:

### **INGRESA A TU CUENTA**

**DOPPLER** 

¡Hoy es un buen día para potenciar tu negocio con el poder del Email, Automation & Data Marketing! ¿Aún no tienes una cuenta? Regístrate gratis

 $\bullet$  ES  $\bullet$ 

### \*Nombre de Usuario:

¡Psst! Es tu Email

### **EMAIL MARKETING**

### Crea, diseña y envía Emails que conviertan

Atrae, convierte y fideliza clientes con la técnica digital con mayor Retorno de Inversión. Haz crecer tu Base de Datos y diseña Emails con la imagen de tu marca en minutos.

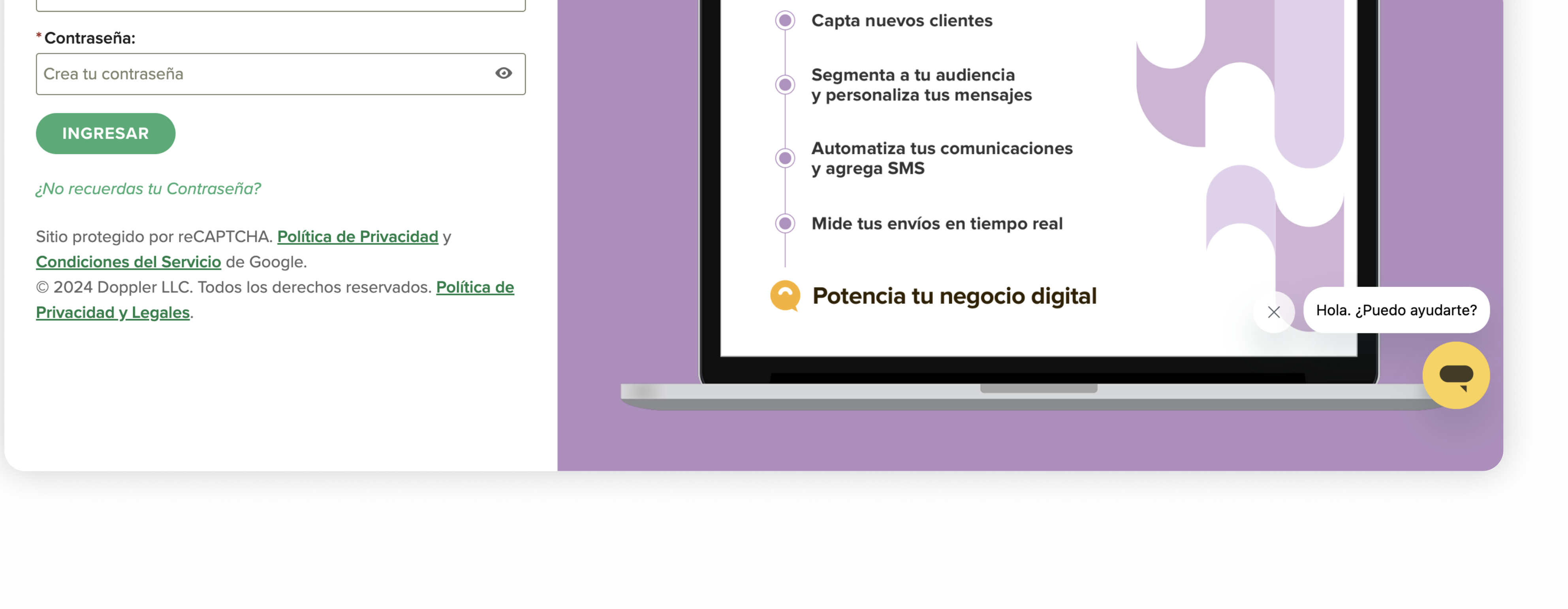

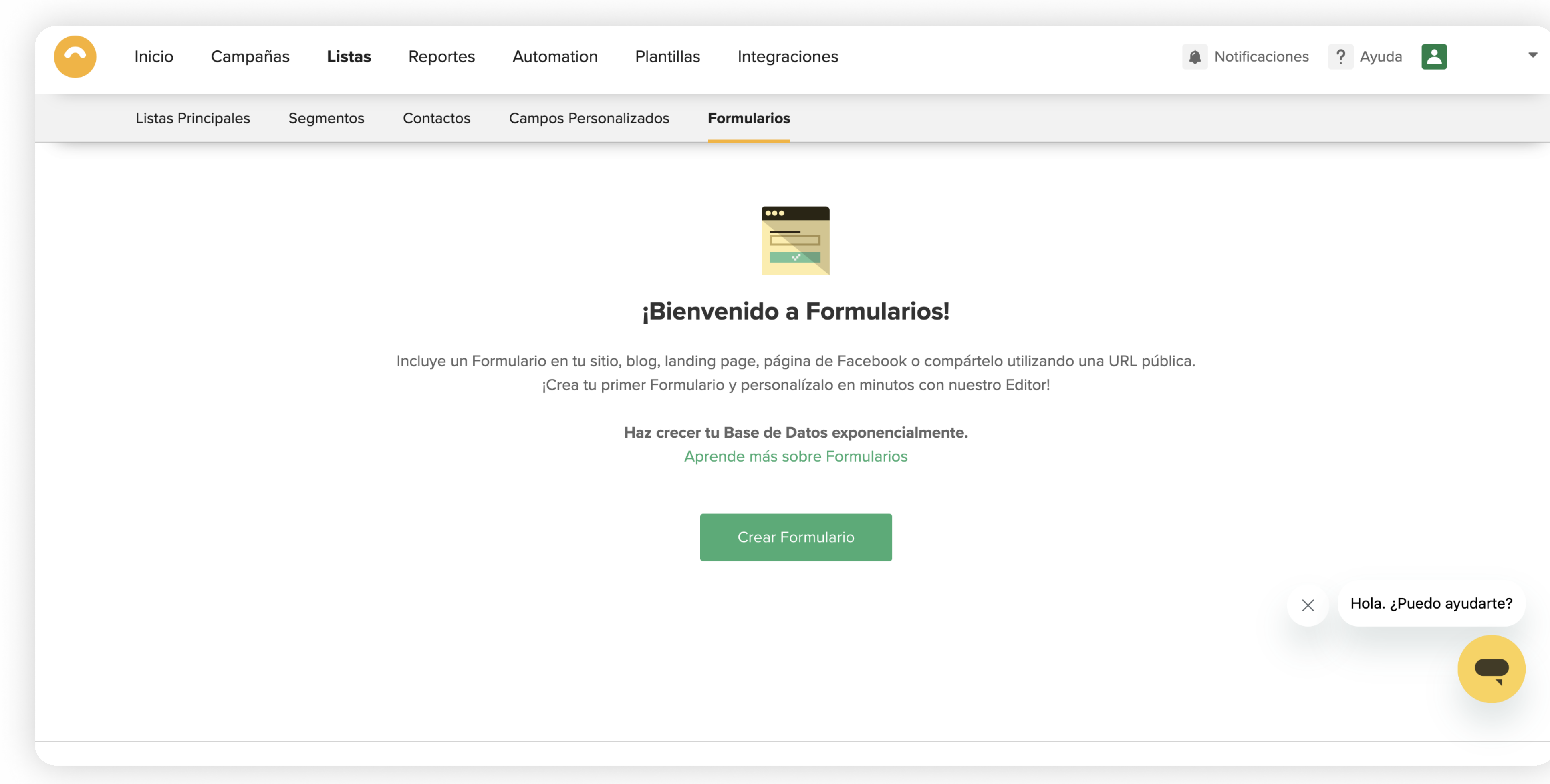

1- Inicia sesión con tu

cuenta

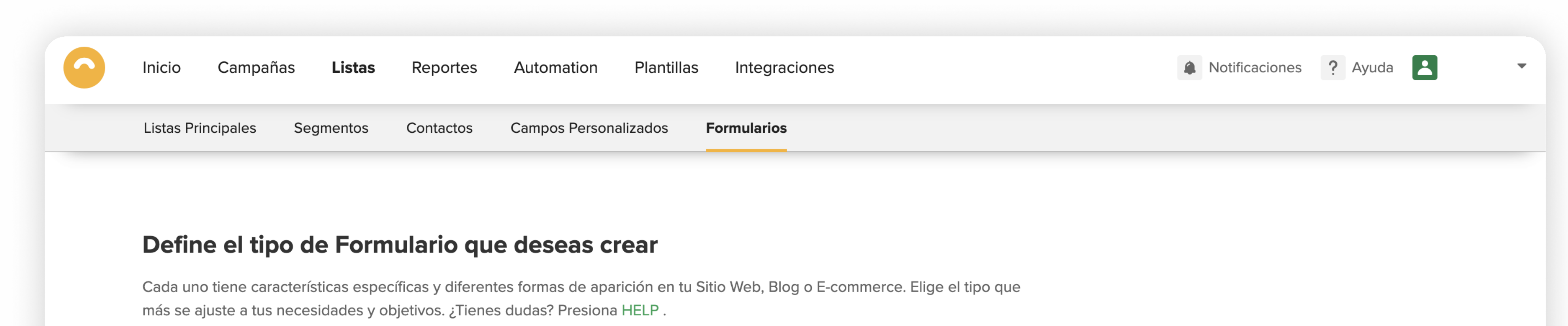

2- Dirígete a "Listas"

luego en "Formularios" y

clickea en "Crear

Formulario"

3- Elige entre: Formulario

Clásico, Pop-Up o

WhatsApp Pop-up

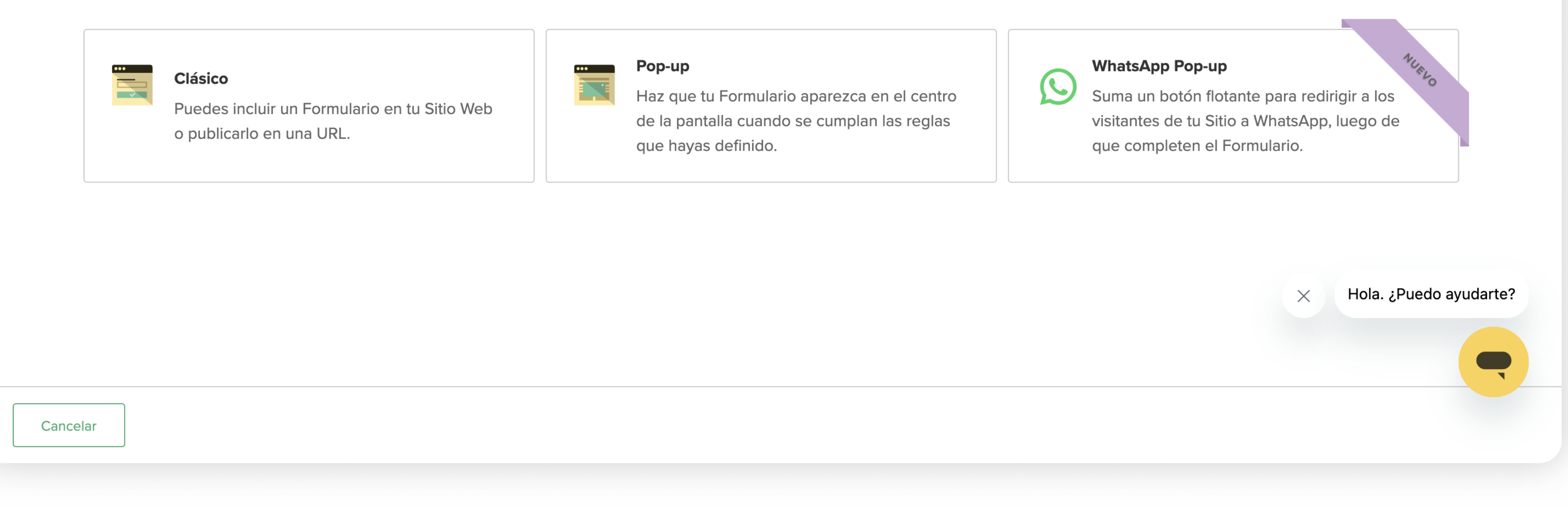

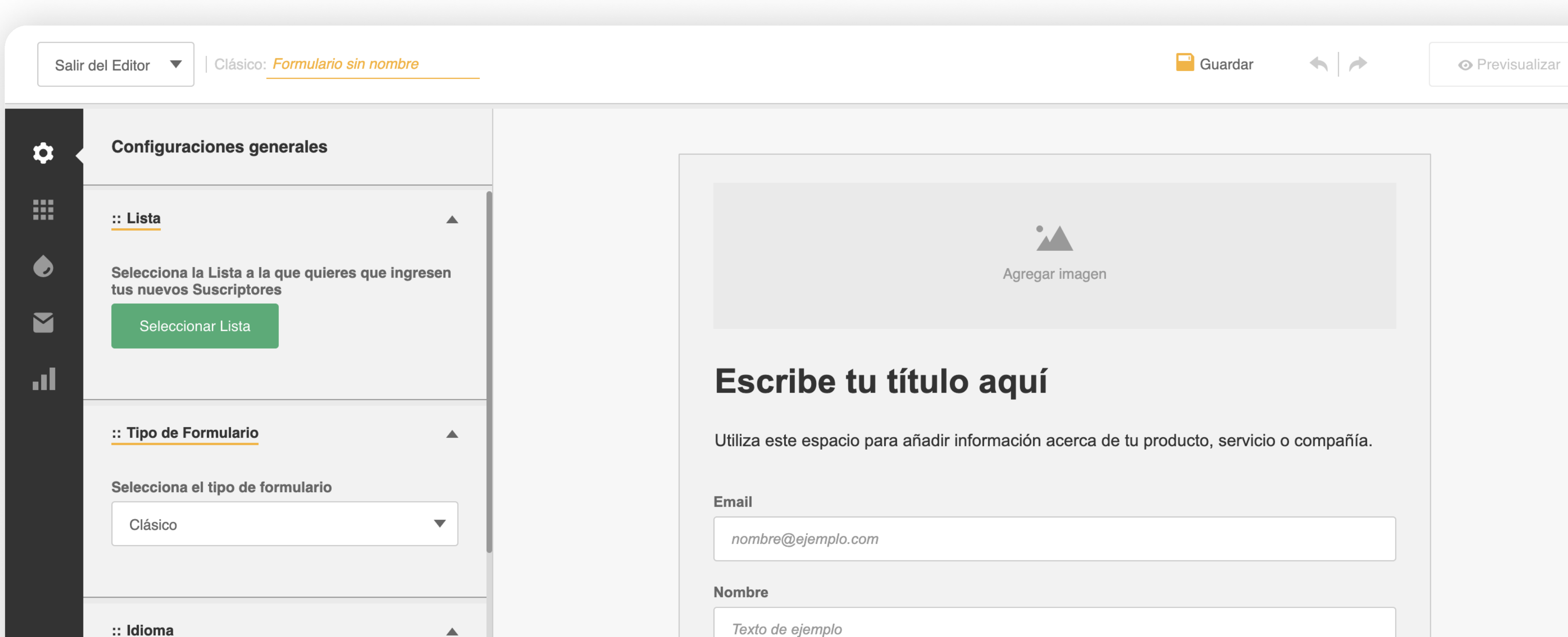

4- Configura las principales características: la lista de Doppler a la que asociarás, el idioma e incluso elegir la posibilidad de obtener una notificación cuando

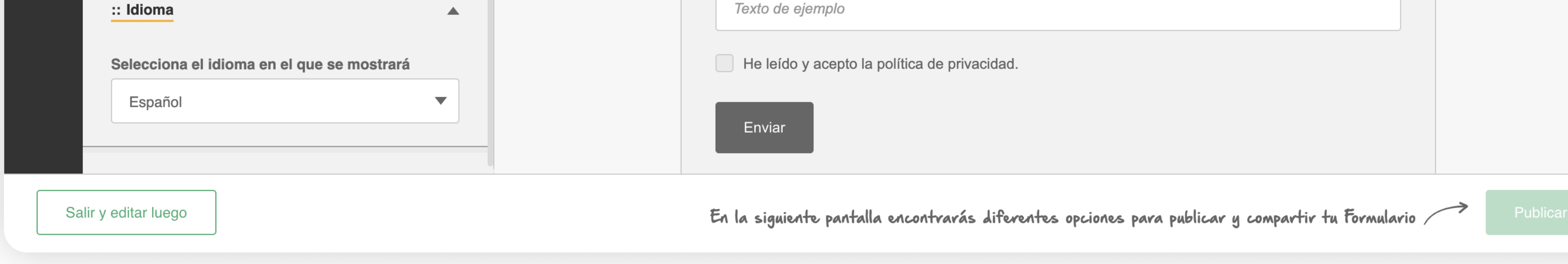

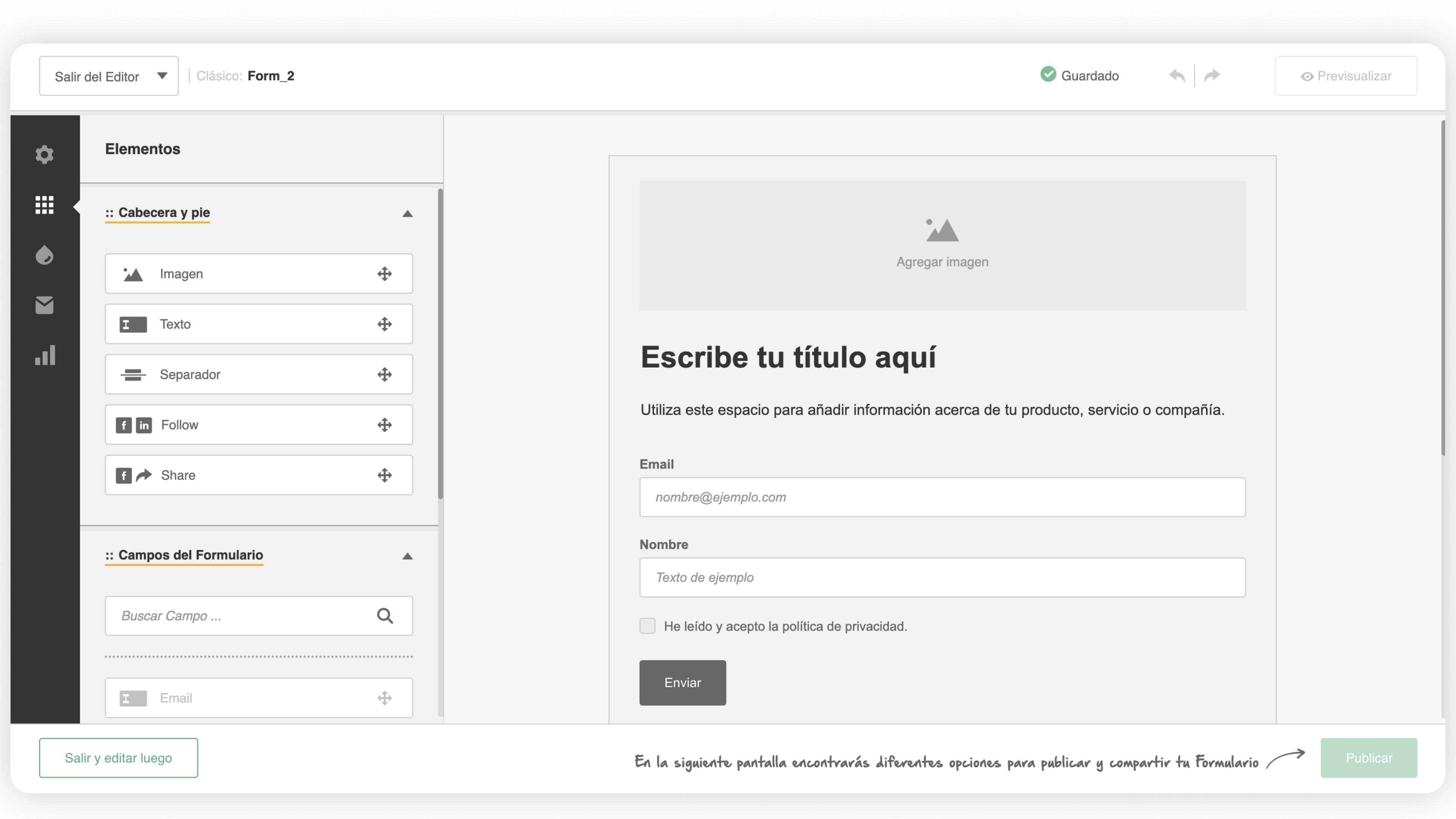

un nuevo contacto ingresa a tu lista.

 $\mathbf{r}$ 

5- Luego, puedes elegir

los elementos tales como:

imágenes, texto, botones

de redes sociales. Y los

campos del formulario

que necesites que los

usuarios completen.

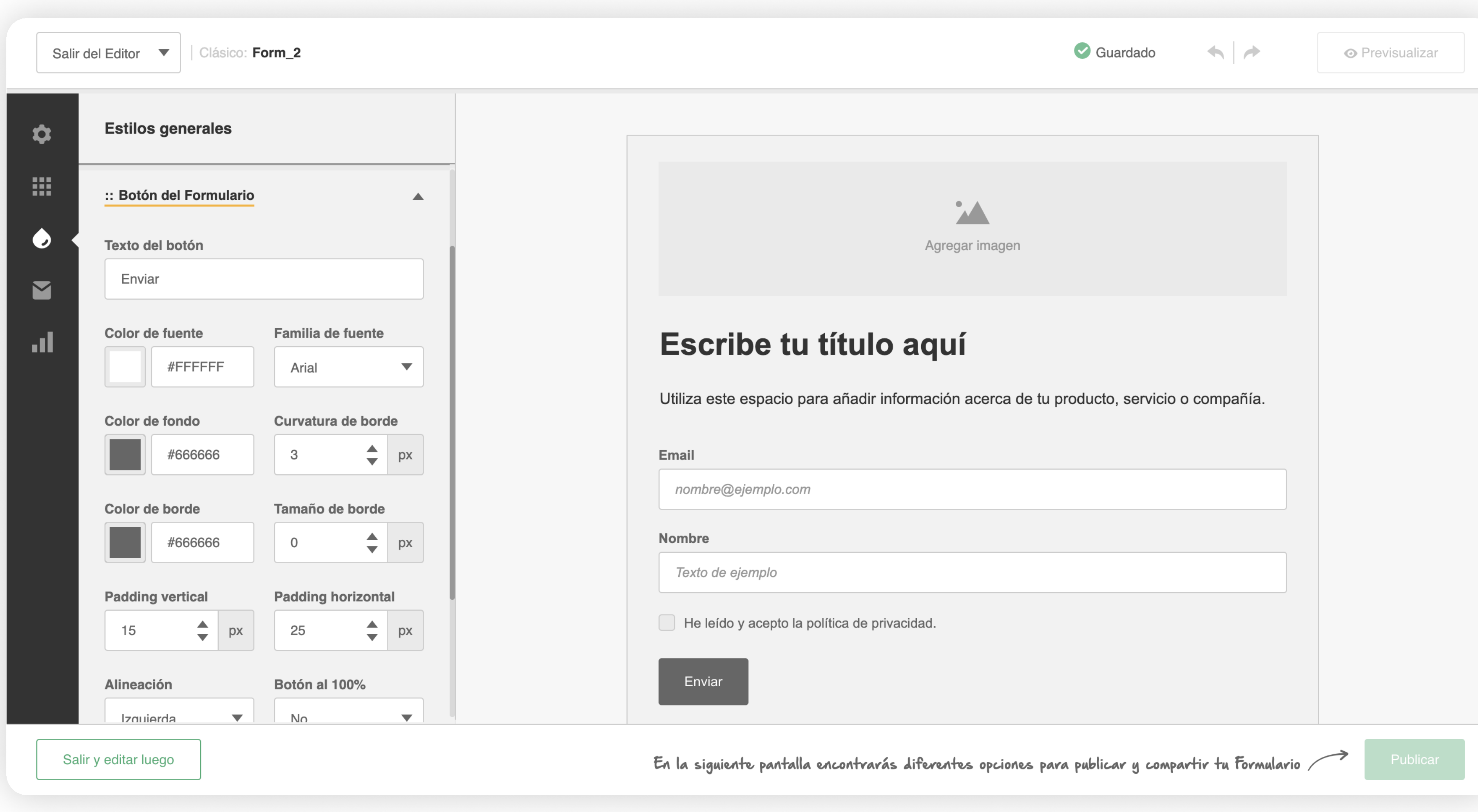

6- También puedes elegir qué estilo darle como los colores, botones, y detalles del

formulario. ¡Aprovecha para personalizar tu Formulario a la imagen de tu marca!

7- También podrás elegir el tipo de suscripción que tendrán tus usuarios, ya sea Simple opt-in o doble opt-in.

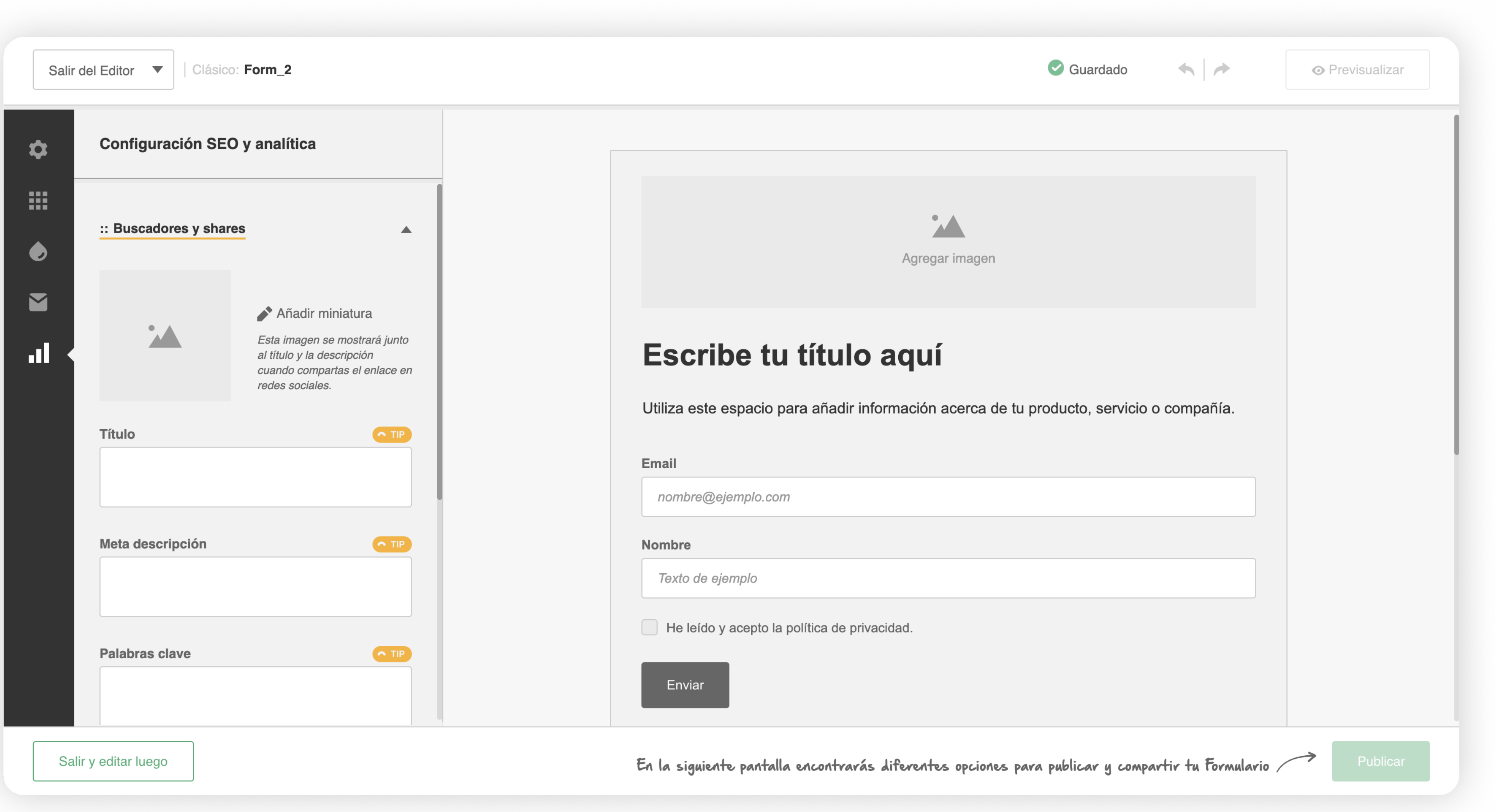

Solicita datos esenciales para evitar el abandono del visitante en la web;

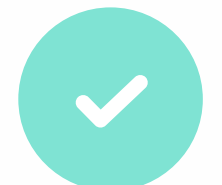

Incorpora contenido breve, conciso y relevante;

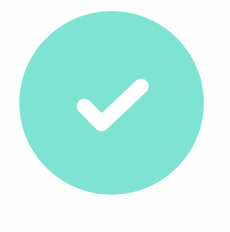

Utiliza la jerarquía para dar relevancia a ciertos aspectos que te interesan destacar;

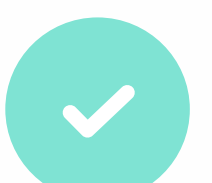

Agrega descripciones efectivas de las acciones posteriores a realizarse;

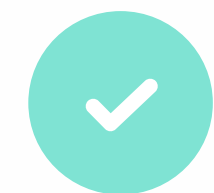

Suma atractivos botones de llamada a la acción;

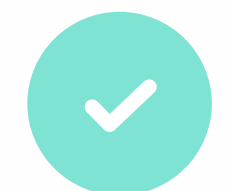

Personaliza todos los elementos para darles la identidad visual de tu marca;

Ubícalo en lugares estratégicos y transforma visitantes, fans, seguidores y lectores en Contactos;

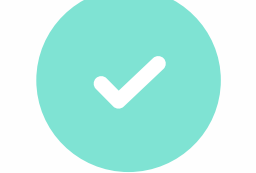

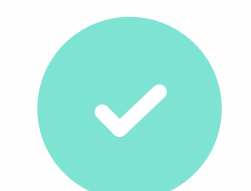

Protege los datos de tus usuarios con las políticas de privacidad de tu empresa.

7

8- Por último, puedes configurar el contenido SEO para que tenga un mejor posicionamiento e incluso hacer un seguimiento de a través de Google Analytics para conocer las métricas.

# Tips para optimizar tu Formulario:

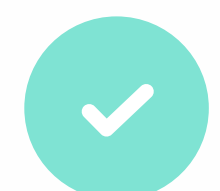

¿Aún tienes dudas de por qué deberías utilizar Doppler? Atrae, convierte y fideliza con Marketing Automation.

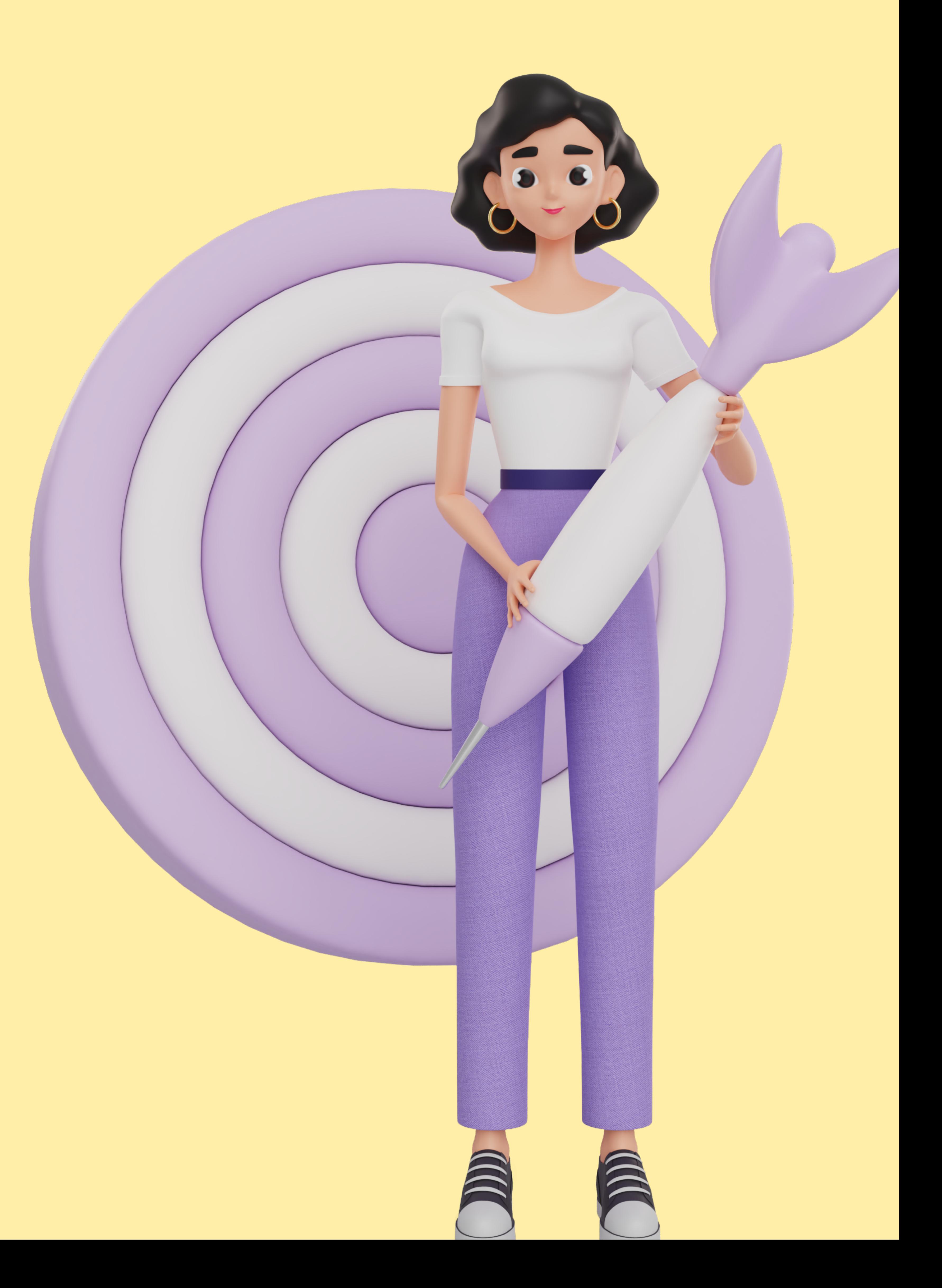

### [¡CREA TU CUENTA GRATUITA!](https://app.fromdoppler.com/signup?lang=es&origin=recurso-infografia-formularios)

[Doppler LLC.](https://www.fromdoppler.com/es/?origin=recurso-infografia-formularios) Todos los derechos reservados.

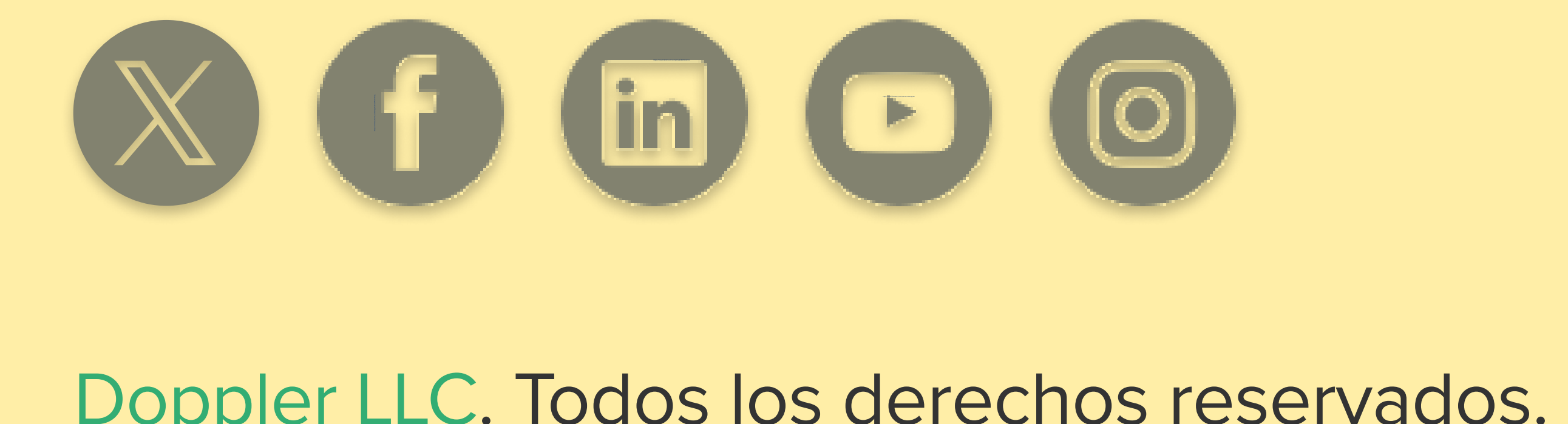